## **Laptop Users: a reminder for locating Assignments in Microsoft Teams.**

- 1. Log in to office.portal.com on a laptop through Google Chrome or to the bookmark site in Google Chrome
- 2. Find the Teams App

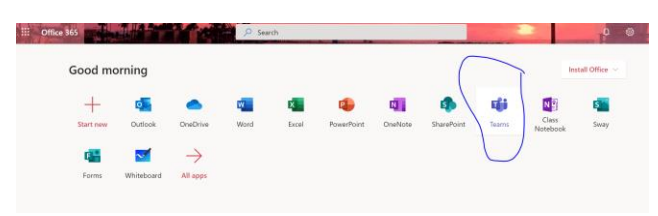

3. Find the Assignments TAB across the top of your Teams page

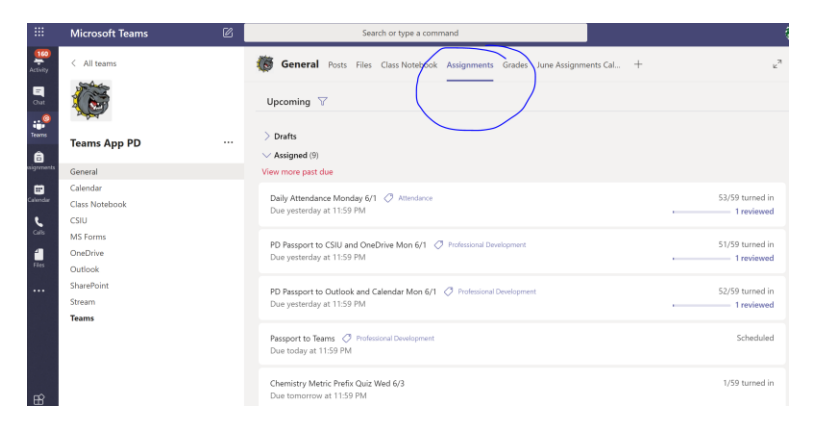

## 4. Click on the Assignment

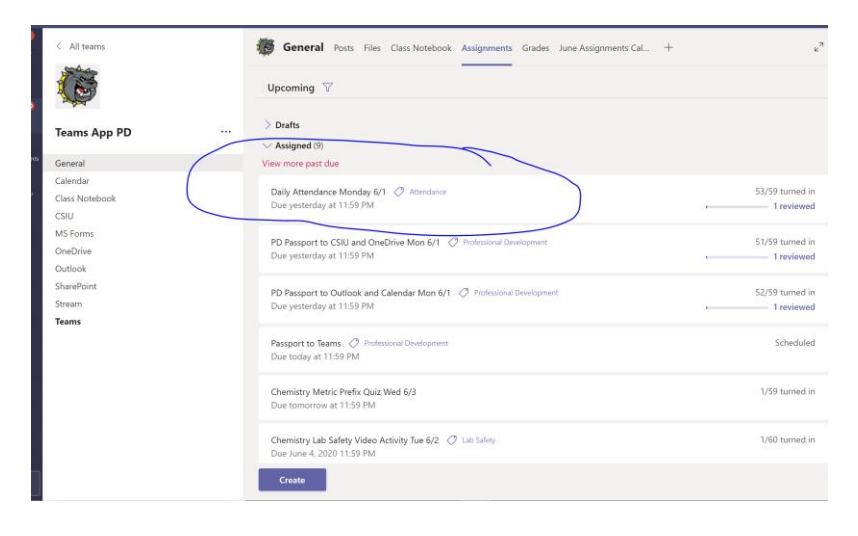

## 5. Complete the assignment AND **click on TURN IN**